# **Hilenium Api Guide Documentation** *Release 1*

**Matthew Clarkson**

**Oct 26, 2017**

# **Contents**

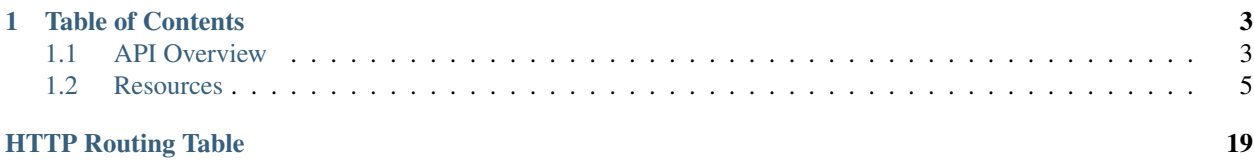

Hilenium is a performance [website hosting](https://hilenium.com/) company. Think of us a race tuners for your website.

This document describes the API for the now defunct workflow application. It is no longer supported.

# CHAPTER 1

# Table of Contents

# <span id="page-6-1"></span><span id="page-6-0"></span>**API Overview**

The [Hilenium](http://www.hilenium.com) public API follows REST conventions and uses HTTP verbs and response codes to ensure you can securely access resources without requiring complex libraries.

Cross-origin resource sharing is supported. All responses are in JSON format.

Note: While we do keep track of requests made with each API key, we do not *currently* impose any rate limits or restrictions on the number of requests that can be made.

## **Authentication**

Authentication is conducted using HTTP Basic over HTTPS. You must provide a valid API key as the username for each request. A password is not required. API keys are available via your account page.

Tip: API keys are private and should never be published in client side code.

#### Example cURL request

curl https://api.hilenium.com/v1/users.json -u yoursecureapikey:

#### Example HTTP request

```
GET /v1/users.json HTTP/1.1
Host: https://api.hilenium.com
Authorization: Basic yoursecureapikey
Accept: application/json
```
Note: An API key is associated with an individual user and only provides access to resources and actions the user is permitted to perform. In most cases the API key for your integration should be associated with a user who has administrator access to your account.

### **Data Formats**

All responses are provided in JSON format and the type is self-evident.

#### **Strings**

Unless otherwise noted, name and title is restricted to 3-50 characters, description must be between 3-1,000 characters and other strings cannot be longer than 10,000 characters.

#### **Dates**

Dates are in ISO 8601 format, for example 2014-02-12T15:19:21+00:00.

#### **Form Errors**

When using POST or PATCH to submit data, errors will be returned mapped to the specific fields, for example:

```
HTTP/1.1 400 Bad Request
Content-Type: application/json
{
  "errors": {
    "email": [
      "The email is already used."
    \mathbb{I}"profile": {
      "first_name": [
        "First name cannot be longer than 50 characters."
      ]
    }
  }
}
```
# **HTTP Methods**

The following HTTP methods are available via the API:

- GET Request a resource or array of resources.
- PATCH Modify an existing resource (PUT is not used).
- POST Create a new resource
- DELETE Delete a resource.

### **Base Url**

The base url for all requests is https://api.hilenium.com/v1

Note: Not all methods are permitted or are available for all resources and users.

### **Response Codes**

Standard HTTP response codes are used. Anything in the 2XX range indicates a successful response and the 4XX range indicates there is a problem with your request.

The most common response codes are:

#### Success Codes

- 200 Successful response.
- 201 Resource created successfully.
- 204 Resource updated successfully, no content is included in the response.

#### Failure Codes

- 401 The request requires authentication.
- 403 The user is not permitted to perform the action.
- 404 Resource could not be found.

# <span id="page-8-0"></span>**Resources**

The following Hilenium objects are available via the API.

### **Users**

Users are individuals who have access to Hilenium. You can only access users in your organization.

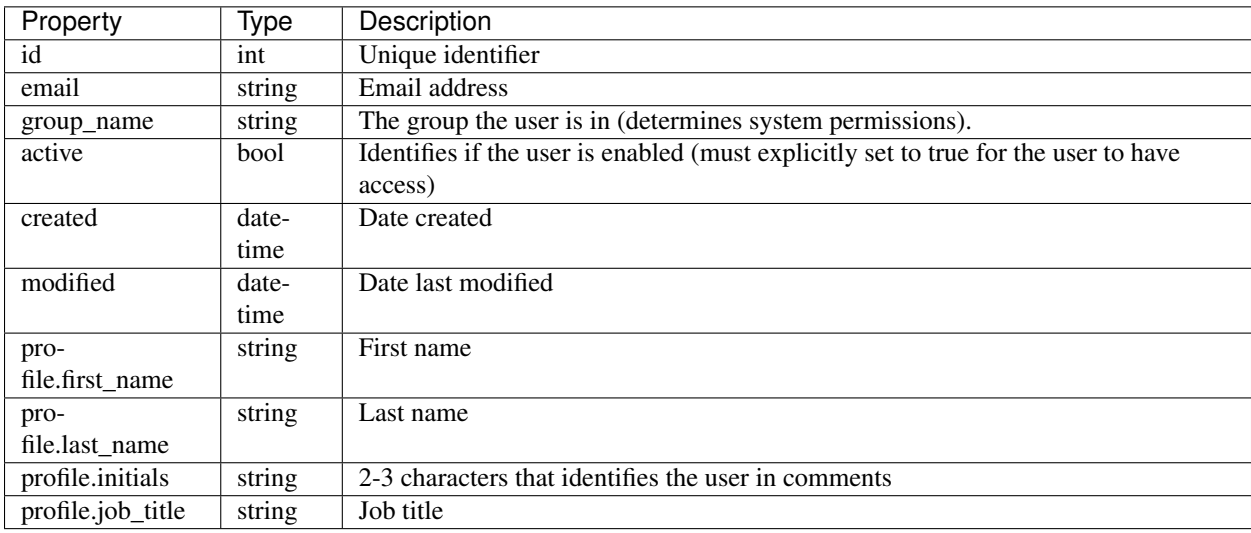

#### **List Users**

#### <span id="page-9-0"></span>**GET /users.json**

Returns all users in the organization.

#### Query Parameters

- **offset** Default is 0
- **limit** Default is 30

#### Example Response

```
HTTP/1.1 200 OK
Content-Type: application/json
  \sqrt{ }{
      "id": 1234,
      "email": "user1@yourorganisation.com",
      "group_name": "Administrator",
      "active": true,
      "profile": {
        "first_name": "User",
        "last_name": "One",
        "initials": "U1",
        "job_title": "Marketing Manager",
      }
    },
    {
      "id": 1235,
      "email": "user2@yourorganisation.com",
      "group_name": "Editor",
      "active": true,
      "profile": {
        "first_name": "User",
        "last_name": "Three",
        "initials": "U1",
        "job_title": "Marketing Assistant",
      }
    }
  ]
```
#### **Create a User**

#### <span id="page-9-1"></span>**POST /users.json**

Creates a new user in the organisation.

#### Request JSON Object

- **email** (string) Unique email address
- **group\_name** (string) Name of the group the user is in
- **active** (boolean) Active (default is true)
- **profile.first\_name** (string) First name
- **profile.last\_name** (string) Last name
- **profile.initials** (string) Initials/short identifier (3 char max)

• **profile.job\_title** (string) – Job title

Example Response

```
HTTP/1.1 201 OK
Content-Type: application/json
    {
      "id": 1236,
      "email": "user2@yourorganisation.com",
      "group_name": "Editor",
      "active": true,
      "profile": {
        "first_name": "New",
        "last_name": "User",
        "initials": "NU",
        "job_title": "New User",
      }
    }
```
#### **Retrieve a User**

<span id="page-10-0"></span>**GET /users/[id].json**

Returns a single user by their id.

Example Response

```
HTTP/1.1 200 OK
Content-Type: application/json
    {
      "id": 1234,
      "email": "user1@yourorganisation.com",
      "group_name": "Administrator",
      "active": true,
      "profile": {
        "first_name": "User",
        "last_name": "One",
        "initials": "U1",
        "job_title": "Marketing Manager",
      }
    }
```
#### **Update a User**

<span id="page-10-1"></span>**PATCH /users/[id].json**

Updates a user. You only need include the properties you wish to update in the JSON object.

#### Example Response

**HTTP**/1.1 204 OK

#### **Delete a User**

You cannot currently delete users in Hilenium. Instead set their 'active' status to 'false'.

### **Groups**

Note: This is a read-only resource. You cannot create or edit groups.

Groups define the permissions user's have in your system.

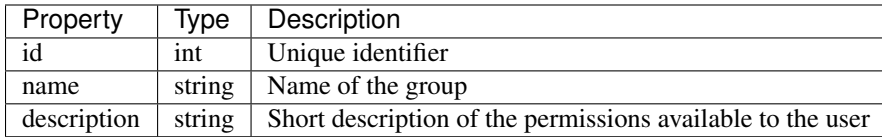

#### **List Groups**

<span id="page-11-1"></span>**GET /groups.json**

Returns all groups.

Example Response

```
HTTP/1.1 200 OK
Content-Type: application/json
  [
    {
      "id": 1,
      "name": "Administrator",
      "description": "Full system access"
    }
  ]
```
#### **Retrieve a Group**

<span id="page-11-0"></span>**GET /groups/[id].json** Returns a single group by its id.

Example Response

```
HTTP/1.1 200 OK
Content-Type: application/json
    {
      "id": 1,
      "name": "Administrator",
      "description": "Full system access"
    }
```
# **Organizations**

Note: You can only access your own organization. Organizations cannot be deleted or created.

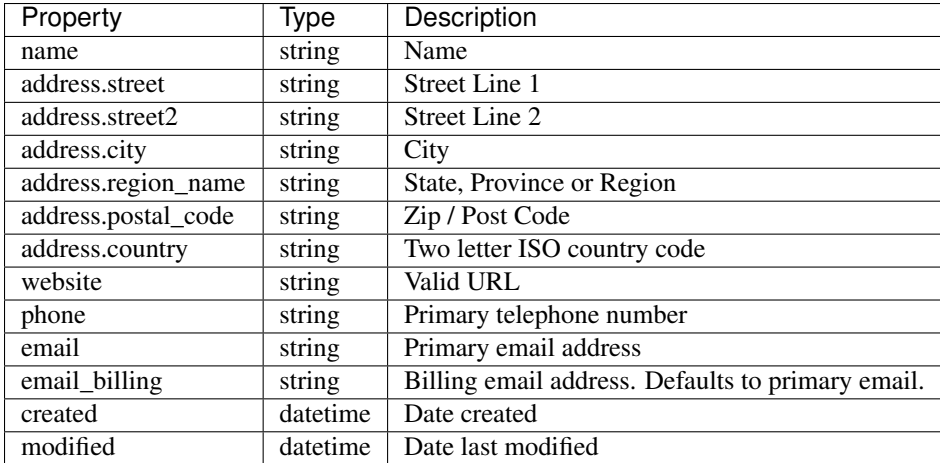

#### **Retrieve your Organization**

# <span id="page-12-0"></span>**GET /organizations.json**

Returns the user's organization.

#### Example Response

```
HTTP/1.1 200 OK
Content-Type: application/json
    {
        "name": "My Organization Name",
        "address": {
         "street": "Street 1",
          "street2": "Street 2",
          "city": "City",
          "region_name": "Region name",
          "postal_code": "Zip code",
          "country": "US"
        },
        "website": "http://www.myorganizationname.com",
        "phone": "555-5555",
        "email": "admin@myorganizationname.com",
        "email_billing": "billing@myorganizationname.com"
    }
```
#### **Update your Organization**

#### <span id="page-12-1"></span>**PATCH /organizations.json**

Updates the user's organization. Only include the properties you wish to update in the JSON object.

#### Example Response

**HTTP**/1.1 204 OK

Note: You must be a company administrator to update your organization.

# **Projects**

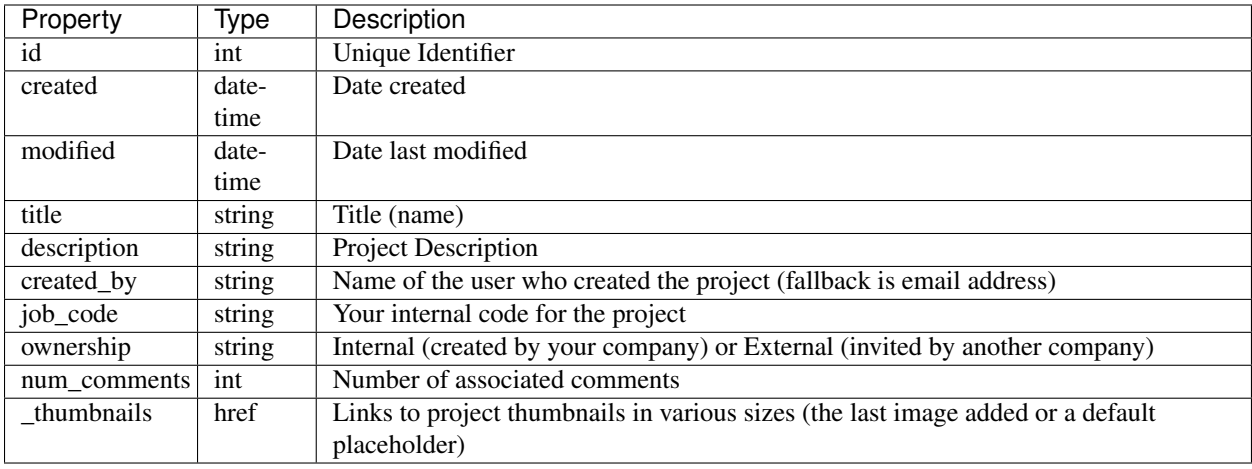

### **List Projects**

#### <span id="page-13-0"></span>**GET /projects.json**

Returns a summary of projects the user has been added to, including those they have been invited to from other organisations.

#### Query Parameters

- **offset** Default is 0
- **limit** Default is 30

```
HTTP/1.1 200 OK
Content-Type: application/json
  \sqrt{2}{
       "id": 1234,
       "created": "2014-11-04T00:29:01+00:00",
       "modified": null,
       "title": "Example Project",
       "description": "This is an example marketing project",
       "created_by": "admin@yourorganisation.com",
       "job_code": "Your Unique Project Code",
       "ownership": "internal",
       "_thumbnails": {
         "small": {
           "href": "http://thecdn.com/small/thumbnail.png"
         },
         "medium": {
           "href": "http://thecdn.com/medium/thumbnail.png"
         },
         "large": {
           "href": "http://thecdn.com/large/thumbnail.png"
         }
       }
     }
  ]
```
#### **Create a Project**

<span id="page-14-1"></span>**POST /projects.json**

Creates a new project for the user.

Request JSON Object

- **name** (string) Project name (50 char)
- **description** (string) The project description (1,000 char)
- **job\_code** (string) Internal project identifier (20 char)

#### Example Response

```
HTTP/1.1 201 OK
Content-Type: application/json
   {
      "id": 1234,
      "created": "2014-11-04T00:29:01+00:00",
      "modified": null,
      "title": "Example Project",
      "description": "This is an example marketing project",
      "created_by": "admin@yourorganisation.com",
      "job_code": "Your Unique Project Code",
      "ownership": "internal",
      "_thumbnails": {
        "small": {
          "href": "http://thecdn.com/small/thumbnail.png"
        },
        "medium": {
          "href": "http://thecdn.com/medium/thumbnail.png"
        },
        "large": {
          "href": "http://thecdn.com/large/thumbnail.png"
        }
      }
    }
```
Note: When a project is created the user is automatically added as a project member.

#### **Retrieve a Project**

```
GET /projects/[id].json
     Returns a project summary by id.
```

```
HTTP/1.1 200 OK
Content-Type: application/json
    {
      "id": 1234,
```

```
"created": "2014-11-04T00:29:01+00:00",
  "modified": null,
  "title": "Example Project",
  "description": "This is an example marketing project",
 "created_by": "admin@yourorganisation.com",
  "job_code": "Your Unique Project Code",
  "ownership": "internal",
  "_thumbnails": {
    "small": {
      "href": "http://thecdn.com/small/thumbnail.png"
    },
    "medium": {
     "href": "http://thecdn.com/medium/thumbnail.png"
    },
    "large": {
      "href": "http://thecdn.com/large/thumbnail.png"
    }
  }
}
```
#### **Update a Project**

#### <span id="page-15-2"></span>**PATCH /projects/[id].json**

Updates a project. Only include the properties you wish to update in the JSON object.

#### Example Response

**HTTP**/1.1 204 OK

#### **Delete a Project**

#### <span id="page-15-1"></span>**DELETE /projects/[id].json** Example Response

**HTTP**/1.1 204 OK

Note: You must be either a company administrator or project creator to delete a project.

Warning: Deleting a project is permanent. All project files, comments and assets are deleted. This cannot be reversed.

### **Project Users**

Project users are people who have access to a project. They can be internal or external to your Hilenium account.

#### **List Project Users**

```
GET /projects/[id]/users.json
```
Returns an array of users who have access to a project.

Query Parameters

- **offset** Default is 0
- **limit** Default is 30

Example Response

```
HTTP/1.1 200 OK
Content-Type: application/json
  \sqrt{2}{
      "id": 1234,
      "email": "user1@yourorganisation.com",
      "group_name": "Administrator",
      "active": true,
      "profile": {
        "first_name": "User",
        "last_name": "One",
        "initials": "U1",
        "job_title": "Marketing Manager",
        "bio": "A passionate marketing manager who loves integrated campaigns",
        "work_phone": "555-1234",
        "mobile_phone": null
      }
    },
    {
      "id": 1235,
      "email": "user2@yourorganisation.com",
      "group_name": "Editor",
      "active": true,
      "profile": {
        "first_name": "User",
        "last_name": "Three",
        "initials": "U1",
        "job_title": "Marketing Assistant",
        "bio": "Marketing assistant who loves football",
        "work_phone": "555-1235",
        "mobile_phone": null
      }
    }
  ]
```
#### **Add A User to Project**

#### <span id="page-16-0"></span>**POST /projects/[id]/users.json**

Adds a user to a project by their email address or existing user id. Invited users receive a system generated email.

Request JSON Object

- **user** (string) A user id (preferred) OR
- **email** (string) An email address

```
HTTP/1.1 201 OK
Content-Type: application/json
```
Warning: When users are invited by email, the email address is checked to see if the account already exists. If an existing user is found, they are added to the project. However, if the user does not have a pre-existing account, a separate account with full administrator access is created for them. For this reason, it is advised that you only invite people from other companies to collaborate on your projects by email. Users from your organisation should be invited by their Hilenium user id.

#### **Remove a User from a Project**

```
DELETE /projects/[id]/users/[id].json
    Removes a user from a project.
```
Example Response

```
HTTP/1.1 204 OK
Content-Type: application/json
```
Note: The project creator cannot be removed from a project.

### **Assets**

Note: The API only provides read only access to project assets. They cannot be created via the API.

Three types of assets are associated with projects:

- Files Any type of file that has been uploaded to a projects, such as images or documents.
- Captured Urls These are image 'snapshots' of urls or bookmarks that have added to a project.
- Copy HTML Text that has been added to the project for collaboration, including marked up revisions.

#### **Object Properties**

All assets share the following properties.

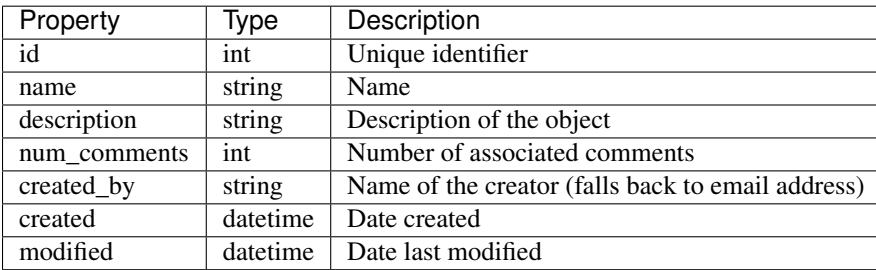

Files have the following additional properties.

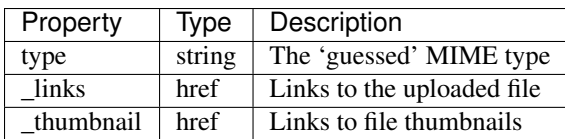

Urls have the following additional properties.

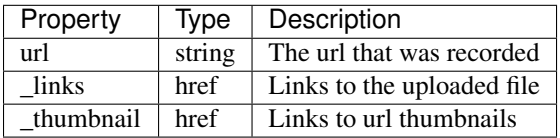

Copy objects have the following additional properties.

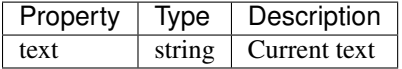

#### **Retrieve Files**

#### <span id="page-18-0"></span>**GET v1/projects/[id]/files.json** Returns files uploaded to the projects.

#### Query Parameters

- **offset** Default is 0
- **limit** Default is 30

```
HTTP/1.1 200 OK
Content-Type: application/json
   [
     {
       "id": 1234,
       "name": "File name",
       "created": "2014-11-04T00:29:01+00:00",
       "modified": null,
       "description": "File description",
       "type": "image/png",
       "num_comments": 12,
       "created_by": "admin@yourorganisation.com",
        "_thumbnails": {
           "small": {
             "href": "https://thecdn.com/small/54581ddd80d84.png"
           },
           "medium": {
             "href": "https://thecdn.com/medium/54581ddd80d84.png"
           },
           "large": {
             "href": "https://thecdn.com/large/54581ddd80d84.png"
           }
        }
      }
   ]
```
#### **Retrieve Captured Urls**

```
GET /projects/[id]/urls.json
     Returns urls added to a project
```
#### Query Parameters

- **offset** Default is 0
- **limit** Default is 30

#### Example Response

```
HTTP/1.1 200 OK
Content-Type: application/json
  \sqrt{2}{
      "id": 1234,
      "name": "Url name",
      "created": "2014-11-04T00:29:01+00:00",
      "modified": null,
      "description": "Url description",
      "url": "http://www.theurl.com",
      "type": "image/png",
      "created_by": "admin@yourorganisation.com",
       "_thumbnails": {
          "small": {
            "href": "https://thecdn.com/small/54581ddd80d84.png"
          },
          "medium": {
            "href": "https://thecdn.com/medium/54581ddd80d84.png"
          },
          "large": {
            "href": "https://thecdn.com/large/54581ddd80d84.png"
          }
       }
     }
  ]
```
#### **Retrieve Copy**

<span id="page-19-0"></span>**GET /projects/[id]/copy.json** Returns copy added to a project

#### Query Parameters

- **offset** Default is 0
- **limit** Default is 30

```
HTTP/1.1 200 OK
Content-Type: application/json
  \sqrt{2}{
      "id": 1234,
      "name": "Copy name",
```

```
"created": "2014-11-04T00:29:01+00:00",
"modified": null,
"description": "Url description",
"text": "This is the latest version of the copy",
"created_by": "admin@yourorganisation.com"
}
```
#### **Retrieve Copy Revisions**

]

```
GET /copy/[id]/revisions.json
     Returns the revision history for copy, including the marked up changes
```
#### Query Parameters

- **offset** Default is 0
- **limit** Default is 30

```
HTTP/1.1 200 OK
Content-Type: application/json
  [
     {
       "id": 3,
       "created": "2014-11-17T05:28:36+00:00",
       "modified": null,
       "modified_by": "theuser@yourdomain.com",
       "text": "This is the current copy",
       "text_diff": "Marked up difference compared to previous version"
     }
  ]
```
<span id="page-22-0"></span>/copy GET /copy/[id]/revisions.json, [17](#page-20-0)

# /groups

GET /groups/[id].json, [8](#page-11-0)

# /groups.json

GET /groups.json, [8](#page-11-1)

# /organizations.json

GET /organizations.json, [9](#page-12-0) PATCH /organizations.json, [9](#page-12-1)

# /projects

```
GET /projects/[id].json, 11
GET /projects/[id]/copy.json, 16
GET /projects/[id]/urls.json, 16
GET /projects/[id]/users.json, 12
POST /projects/[id]/users.json, 13
DELETE /projects/[id].json, 12
DELETE /projects/[id]/users/[id].json,
      14
12
```
# /projects.json

GET /projects.json, [10](#page-13-0) POST /projects.json, [11](#page-14-1)

## /users

```
GET /users/[id].json, 7
PATCH /users/[id].json, 7
```
## /users.json

```
GET /users.json, 6
POST /users.json, 6
```
# $/vt$

GET v1/projects/[id]/files.json, [15](#page-18-0)